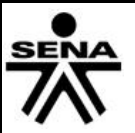

# **SERVICIO NACIONAL DE APRENDIZAJE SENA SISTEMA INTEGRADO DE GESTIÓN**

**Procedimiento Ejecución de la Formación Profesional Integral GUÍA DE APRENDIZAJE**

Código: GFPI-F-019

|

**GUÍA DE APRENDIZAJE Nº F3-AP1-GA26**

**1. IDENTIFICACIÓN DE LA GUIA DE APRENDIZAJE**

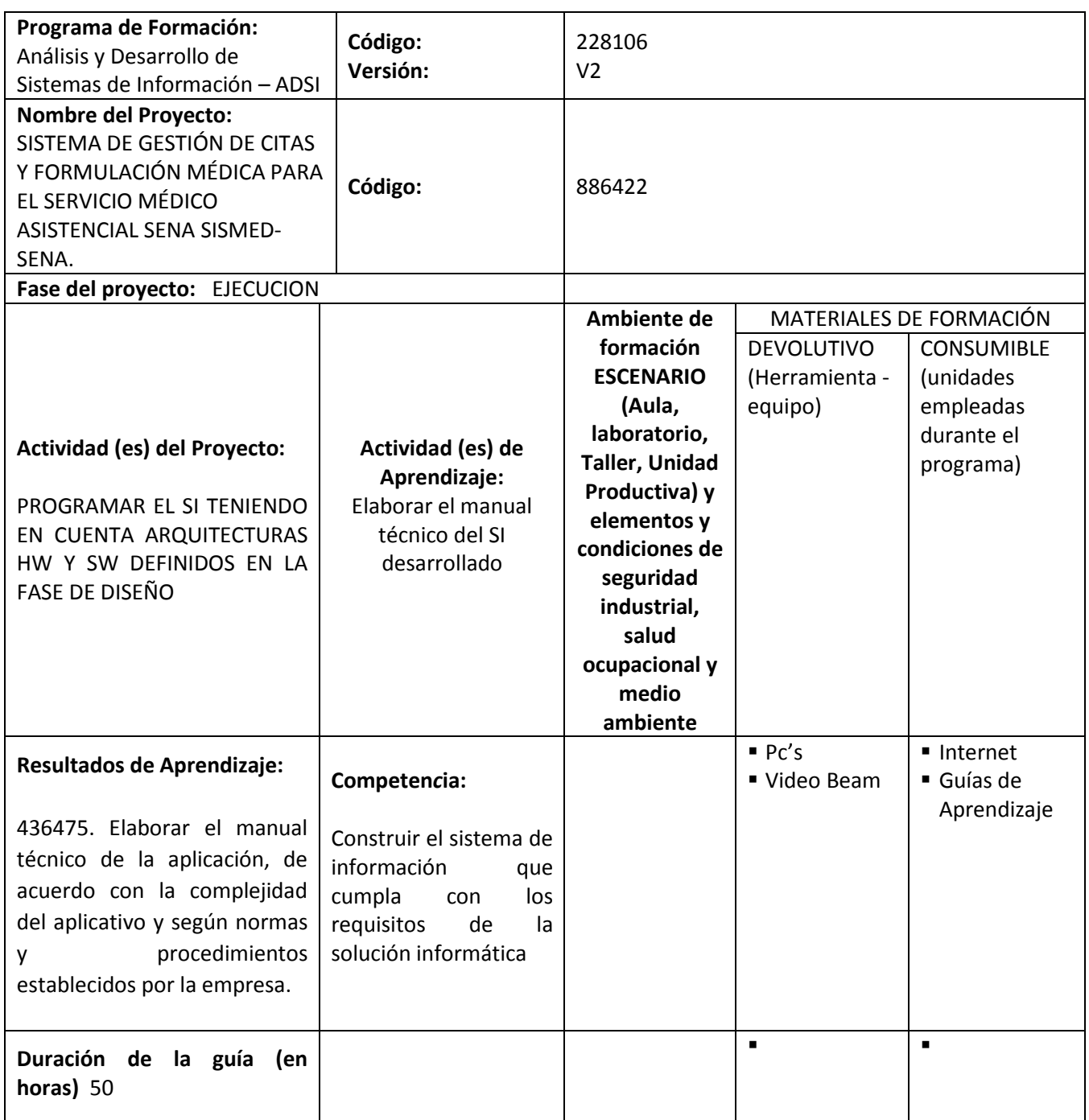

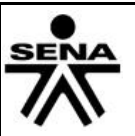

# **2. INTRODUCCIÓN**

Microsoft es una de las empresas más importantes del sector del desarrollo de Software, desde la creación de su sistema operativo Windows, se han venido paralelamente creando herramientas de desarrollo tales como VISUAL BASIC desde la versión 1 hasta el VISUAL STUDIO 2014 que actualmente se está utilizando. Debemos conocer de esta valiosa herramienta para entender el alcance que tiene y de la capacidad que nos puede brindar al momento de realizar desarrollo de aplicaciones de software.

Visual Studio es una de las herramientas más completas para el desarrollo de software, para conocerla debemos tener en cuenta la instalación de la herramienta, la interfaz y forma de manejo del IDE (Entorno de desarrollo integrado).

Esta guía incorporará un lenguaje VISUAL C# que está basado en lenguaje C pero, con la posibilidad de utilizar los diferentes componentes de la misma forma como se realiza en VISUAL BASIC.

El objetivo de esta guía es que los aprendices conozcan el poder de esta plataforma y puedan interactuar con ella, para que obtengan el aprendizaje significativo que se espera logrando aplicar cada una de las herramientas de programación de la actualidad.

# **3. ESTRUCTURACION DIDACTICA DE LAS ACTIVIDADES DE APRENDIZAJE**

## **3.1. Actividades de Reflexión inicial:**

Reconocer la importancia de la programación en nuestra vida cotidiana y la razón por la que todas las personas deberían aprender este arte. Los aprendices observarán el video "todo el mundo debería saber programar" el cual está alojado en el siguiente link **[https://www.youtube.com/watch?v=X5Wkp1gsNik,](https://www.youtube.com/watch?v=X5Wkp1gsNik)** luego de ver el video los aprendices liderados por el instructor harán una mesa redonda debatiendo lo que ellos han aprendido de programación en su proceso de formación y como podrían aplicar esos conceptos para solucionar problemas reales a nuestro entorno.

**Duración:** 3 horas **Evidencia:** 

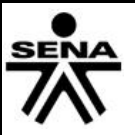

Código: GFPI-F-019

**GUÍA DE APRENDIZAJE**

## **3.2. Actividades de contextualización e identificación de conocimientos necesarios para el aprendizaje.**

## **Actividad 3..2.1**

Identificar las fortalezas y debilidades en los saberes de POO necesarios para desarrollar las actividades propuestas de C#, para esto se desarrollará un taller llamado "**Programación orientada a objetos***.doc"* que se encuentra en la Blackboard;

Finalizando la actividad los aprendices formarán grupos de tres personas en la cual el instructor asignará al azar preguntas del taller que deberán ser contestadas en el menor tiempo posible por el grupo asignado, si un grupo no contesta y otro tiene la respuesta puede responder dándole un punto al grupo y quitándole uno al que no respondió, también pierde punto el que no dé una respuesta clara o correcta, al final gana el grupo con más puntos.

**Duración:** 4 horas **Evidencia:** 

### **3.3. Actividades de Apropiación de conocimiento**

### **3.3.1 Actividad No1 Administrando proyectos C#**

Identificar el IDE (entorno desarrollador integrado) en la que los aprendices de forma individual realizarán un video o presentación prezi la cual mostrará paso a paso la creación de un proyecto en C# y la forma en que se administra, para poder exportar e importar de nuevo para su desarrollo. Al final deberán socializar el video o la presentación en plenaria. El instructor resolverá dudas e inquietudes y tomará en cuenta la creatividad que tenga el aprendiz.

**Duración:** 4 horas **Evidencia:** Video o presentación desarrollada en la BlackBoard (Administrando proyectos C#) **Material de Apoyo:** <http://msdn.microsoft.com/es-es/library/a72418yk.aspx>

#### **3.3.2 Actividad No 2 sintaxis y estructuras C#.**

Reconocer la sintaxis del lenguaje de programación c#, para lo cual deberán realizar una tabla temática donde se caracterice:

- palabras reservadas,
- tipos de datos,
- operadores lógicos y matemáticos.
- Comparación.
- Condicionales.
- estructuras repetitivas.
- creación de funciones y procedimientos.

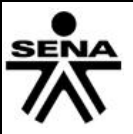

Código: GFPI-F-019

En las columnas o filas se deberá establecer un ejemplo de cada tema relacionado.

Al finalizar la actividad los grupos compartirán los cuadros de cada uno y se hará un debate liderado por el instructor en el que se resaltar la información más acertada obtenida por el grupo así como la corrección de algunos errores que se puedan presentar de la investigación.

### **Duración de la Actividad:** 4 Horas

**Evidencia:** Tabla temática diligenciada y subida a la blackboard (la herramienta a utilizar para el diseño de la tabla es libre)

**MATERIAL DE APOYO**: "Errores Sintácticos y lógicos.pdf"

### **3.3.3 Comparación de entornos de desarrollo**.

Visual Estudio es uno de los IDE (Entorno de desarrollo Integrado) más conocidos y robustos en la actualidad; Visual Estudio tienen la capacidad de proveer la interacción con varios lenguajes de programación, tales como Visual Basic, C#, Asp, etc. Debido a esto es necesario conocer que diferencias se encuentran entre los distintos lenguajes de programación.

### **Actividad de Aprendizaje No.3**

Diferenciar los entornos de desarrollo Visual Basic y Visual C# para lo cual los aprendices formarán grupos de 2 personas en los que deberán desarrollar un proyecto con cada lenguaje de programación, posteriormente construirán un documento utilizando normas APA donde se evidencien dichas diferencias.

A partir de la técnica didáctica demostración los aprendices presentarán sus proyectos al instructor quien resolverá dudas e inquietudes y validará los proyectos mediante lista de chequeo.

#### **Duración de la Actividad:** 4 Horas

**Evidencia:** Documento con Comparación de entornos de desarrollo y proyectos de cada lenguaje de programación.)

#### **3.3.4**. **Conexión a base de datos C#**

Cuando se realizan conexiones a bases de datos se necesitan utilizar ciertos componentes que permiten tanto la conexión como el acceso a los datos tales como (DataSources, DataTables, DataSet). Se hace necesario conocer de qué manera se estructura una conexión a base de datos.

#### **Actividad de aprendizaje No. 4**

Reconocer la conexión de base de datos con C# a partir de la conformación de grupos de 2 personas en el que deberán construir un cuadro conceptual donde muestren la estructura de una conexión en lenguaje C#, demostrándola con un ejemplo real el cual guardará los datos de una lista de pacientes y se podrá al mismo tiempo consultar, eliminar y actualizar datos, resolviendo dudas y siguiendo las indicaciones del instructor para construir la actividad.

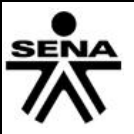

Al terminar los grupos de aprendices presentarán el proyecto terminado. Los demás grupos harán los comentarios y/o preguntas pertinentes. El instructor validará el proyecto mediante lista de chequeo.

## **Duración de la Actividad:** 8 Horas

**Evidencia:** Proyecto subido a la plataforma blackboard. **Material de apoyo:** <http://www.dotnetperls.com/datasource> - <http://support.microsoft.com/kb/320714/es> <http://www.dotnetperls.com/dataset>

# **3.3.5 Actividad 5 Programando en C#**

Reconocer la programación en C# con el desarrollo de forma individual de los ejercicios prácticos que se encuentran en el documento "**Taller No1 Practico C#.pdf"** dispuestos en la BLACKBOARD. Se resolverá el taller en compañía del instructor para despejar dudas y al finalizar los aprendices resolverán en plenaria los ejercicios de acuerdo a las instrucciones que se otorguen.

**Duración de la Actividad:** 4 Horas **Evidencia:** Taller desarrollado en BlackBoard **Entrega:** BlackBoard

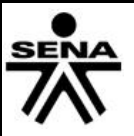

## **3.4. Actividades de Transferencia**

## **3.4.1 Actividad No. 1 Aplicación centro medico**

Construir un aplicativo orientado al proyecto SISMED que cumpla con los siguientes lineamientos:

Debe tener una base de datos que maneje la historia clínica de los pacientes que ingresan al sistema médico, estas historias pueden ser consultadas y deben generar informes, (CRUD) Registrar, actualizar, eliminar y consultar con filtros tales como DNI, nombre, apellido etc.

Esta actividad se desarrollará en equipos de trabajo máximo 3 personas

Mediante la técnica didáctica activa demostración los aprendices presentarán en plenaria el aplicativo construido mientras el instructor con lista de chequeo verificará que cada proyecto cumpla con sus lineamientos.

**Duración de la Actividad:** 16 Horas **Evidencia:** proyecto de Aplicación construido**. Entrega:** BlackBoard

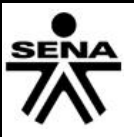

# **3.5. Actividades de evaluación.**

Los aprendices contarán con un espacio en la plataforma para realizar una actividad de autoevaluación de su proceso de formación y un espacio para la retroalimentación del acompañamiento del instructor en el desarrollo de la guía de aprendizaje.

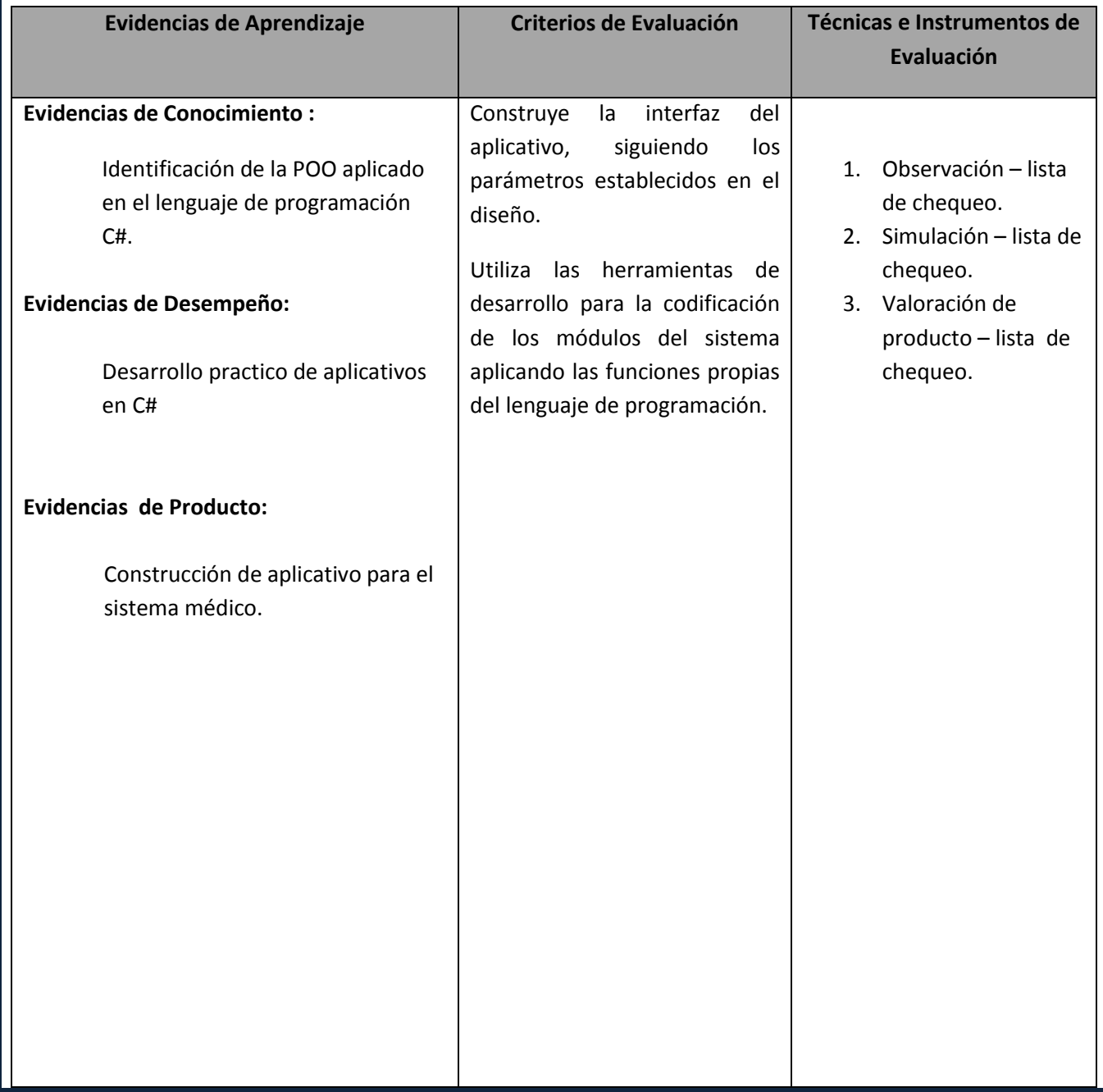

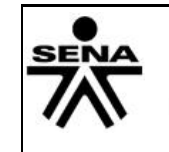

# **SERVICIO NACIONAL DE APRENDIZAJE SENA SISTEMA INTEGRADO DE GESTIÓN**

**Procedimiento Ejecución de la Formación Profesional Integral GUÍA DE APRENDIZAJE**

Versión: 02

Código: GFPI-F-019

## **4. RECURSOS PARA EL APRENDIZAJE**

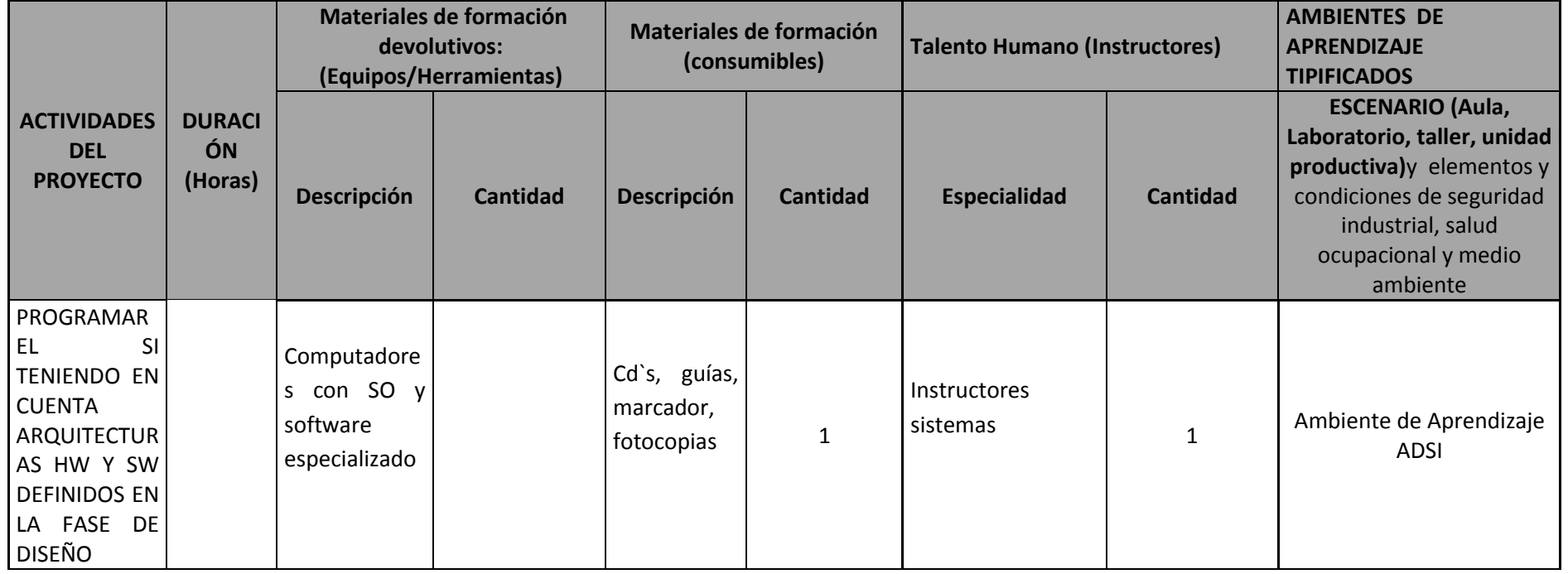

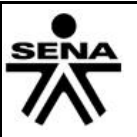

## **5. GLOSARIO DE TERMINOS**

**.NET Framework**: es un entorno para construir, instalar y ejecutar servicios Web y otras aplicaciones. Se compone de tres partes principales: el Common Language Runtime, las clases Framework y ASP.NET.

**CLR:** Los compiladores y las herramientas exponen la funcionalidad de Common Language Runtime y permiten escribir código con las ventajas que proporciona este entorno de ejecución administrado. El código desarrollado con un compilador de lenguaje orientado al tiempo de ejecución se denomina código administrado. Este código se beneficia de características como: la integración entre lenguajes, el control de excepciones entre lenguajes, la seguridad mejorada, la compatibilidad con la implementación y las versiones, un modelo simplificado de interacción y servicios de generación de perfiles y depuración.

**ASP.NET:** es un [framework para aplicaciones web](http://es.wikipedia.org/wiki/Framework_para_aplicaciones_web) desarrollado y comercializado por [Microsoft.](http://es.wikipedia.org/wiki/Microsoft) Es usado por programadores y diseñadores para construir [sitios web](http://es.wikipedia.org/wiki/Sitio_web) dinámicos, [aplicaciones web](http://es.wikipedia.org/wiki/Aplicaci%C3%B3n_web) y [servicios web](http://es.wikipedia.org/wiki/Servicio_Web) [XML.](http://es.wikipedia.org/wiki/XML)

**Ensamblados o assemblies:** Es principalmente una [biblioteca](http://es.wikipedia.org/wiki/Biblioteca_(inform%C3%A1tica)) de [código](http://es.wikipedia.org/wiki/C%C3%B3digo_fuente) [compilado](http://es.wikipedia.org/wiki/Compilado) para ser utilizado en instalaciones, versionamiento y seguridad. Existen 2 tipos: Ensamblados de procesos [\(EXE\)](http://es.wikipedia.org/wiki/EXE) y [bibliotecas](http://es.wikipedia.org/wiki/Biblioteca_(inform%C3%A1tica)) de ensamblados [\(DLL\)](http://es.wikipedia.org/wiki/DLL).

**Visual Basic .NET:** Es un [lenguaje de programación](http://es.wikipedia.org/wiki/Lenguaje_de_programaci%C3%B3n) [dirigido por eventos,](http://es.wikipedia.org/wiki/Programaci%C3%B3n_dirigida_por_eventos) desarrollado por [Alan](http://es.wikipedia.org/wiki/Alan_Cooper)  [Cooper](http://es.wikipedia.org/wiki/Alan_Cooper) para [Microsoft.](http://es.wikipedia.org/wiki/Microsoft) Este lenguaje de programación es un dialecto de [BASIC,](http://es.wikipedia.org/wiki/BASIC) con importantes agregados. Su primera versión fue presentada en [1991,](http://es.wikipedia.org/wiki/1991) con la intención de simplificar la programación utilizando un [ambiente de desarrollo](http://es.wikipedia.org/wiki/Entorno_de_desarrollo_integrado) que facilitó en cierta medida la [programación](http://es.wikipedia.org/wiki/Programaci%C3%B3n) misma.

**Visual Studio .NET:** Es un [entorno de desarrollo integrado](http://es.wikipedia.org/wiki/Entorno_de_desarrollo_integrado) (IDE, por sus siglas en inglés) para sistemas operativos [Windows.](http://es.wikipedia.org/wiki/Windows) Soporta múltiples lenguajes de programación tales como [C++,](http://es.wikipedia.org/wiki/Visual_C%2B%2B) [C#,](http://es.wikipedia.org/wiki/C_sharp) [Visual Basic](http://es.wikipedia.org/wiki/Visual_Basic_.NET)  [.NET,](http://es.wikipedia.org/wiki/Visual_Basic_.NET) [F#,](http://es.wikipedia.org/wiki/F_Sharp) [Java,](http://es.wikipedia.org/wiki/Java_(lenguaje_de_programaci%C3%B3n)) [Python,](http://es.wikipedia.org/wiki/Python) [Ruby,](http://es.wikipedia.org/wiki/Ruby) [PHP;](http://es.wikipedia.org/wiki/PHP) al igual que entornos de desarrollo web como [ASP.NET](http://es.wikipedia.org/wiki/ASP.NET) MVC, Django, etc., a lo cual sumarle las nuevas capacidades online bajo Windows Azure en forma del editor Monaco.

## **6. REFERENTES BIBLIOGRÁFICOS**

Aprendiendo ASP.NET:<http://www.asp.net/>

Visual Studio:<http://msdn.microsoft.com/es-ES/vstudio/default.aspx>

Red desarrolladores MICROSOFT[: http://msdn.microsoft.com/es-es/library/2x7h1hfk.aspx](http://msdn.microsoft.com/es-es/library/2x7h1hfk.aspx)

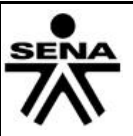

**GUÍA DE APRENDIZAJE**

Versión: 02

Código: GFPI-F-019

# **CONTROL DEL DOCUMENTO (ELABORADA POR)**

# **Elaborada por:**

Fernando Sanchez Karen Lozano. Yeiner Rodriguez. Francisco Guarnizo. Jefferson Agudelo.

### **Ajustada por:**

Harlen Joan Pardo Bergamin. Junio 2015